# **La gestion des autorisations NTFS**

# **Présentation**

**NTFS** est un système de fichiers supporté par les SE Windows et permet de :

- mettre des autorisations d'accès très spécifiques (**ACL**) sur les fichiers et les dossiers,
- **chiffrer** des fichiers avec EFS (Encrypting File System),
- **compresser** des fichiers,
- d'établir des **quotas disque**.

Une **ACL** (Access Control List) est une liste d'Access Control Entry (**ACE**) donnant ou supprimant des autorisations d'accès à un utilisateur ou un groupe.

Les autorisations sont vérifiées en local et par le réseau. L'autorisation par défaut est **Lecture** au groupe **Utilisateurs**.

Il y a 6 autorisations standard : **Lecture, Ecriture, Afficher le contenu du dossier; Lecture et exécution; Modifier; Contrôle total**.

#### **Contrôle total** c'est :

- Modifier les autorisations
- et prendre possession d'un dossier en plus des autorisations précédentes. Ce sont des autorisation spéciales

## **Application des autorisations NTFS**

- **héritage** des autorisations du parent,
- **cumul** des autorisations : la plus large l'emporte (**combinaison**),
- l'autorisation **Refuser est prioritaire** sur les autres,
- les autorisations sur les fichiers sont **prioritaires** par rapport aux autorisations sur les dossiers,
- **refuser** est prioritaire (à éviter) ou bien ne rien mettre pour le groupe ou l'utilisateur

**Supprimez l'héritage** pour attribuer des autorisations différentes du dossier parent (cf Lecture pour le groupe Utilisateurs).

Lors d'une **copie** de fichiers ou de dossiers, les autorisations sont celles du dossier de destination.

Lors d'un **déplacement dans la même partition** il y conservation des autorisations.

Lors d'un **déplacement dans une partition différente** il y a perte des autorisations.

## **Attribution des autorisations**

Pour définir les autorisations, il faut être :

- **a** administrateur
- ou simple utilisateur disposant de l'autorisation contrôle total,
- ou propriétaire de la ressource.

### **Quelques conseils**

Regroupez les ressources dans des dossiers spécifiques :

- un dossier pour regrouper les dossiers personnels des utilisateurs (dossier de base),
- un dossier pour les applications,
- un dossier pour l'ensemble des dossiers communs à plusieurs utilisateurs (dossiers partagés)

Créez des partages **uniquement sur ces dossiers spécifiques** pour ne pas multiplier le nombre de partage.

Les autorisations NTFS permettent de gérer plus finement que les autorisations de partage l'accès aux ressources. Utilisez la démarche suivante :

- définissez un partage avec comme autorisation **Contrôle total** pour le groupe **Tout le monde**,
- Définissez ensuite très précisément les autorisations NTFS,
- Utilisez l'autorisation NTFS **Lire et exécuter** pour les dossiers d'application (évite les suppressions et les dégâts de certains virus),
- Utilisez l'autorisation NTFS **Modifier** pour des **dossiers communs**,
- Utilisez l'autorisation NTFS **CT** à chaque utilisateur pour son dossier personnel (cela est fait automatiquement si le dossier personnel
- est créé lors de la création du compte en configurant son profil),
- Utilisez l'autorisation NTFS **CT** pour l'administrateur sur l'ensemble des dossiers (sauf les dossiers personnels).

#### **Et bien sûr utilisez les groupes d'utilisateurs pour attribuer collectivement des autorisations.**

#### **Rappel**

[Démarche préconisée par Microsoft \(dans un contexte de domaine unique, sans forêt\) :](/lib/exe/detail.php/reseau/ad/gestionressources/agdlp.png?id=reseau%3Aad%3Agestionressources%3Antfs)

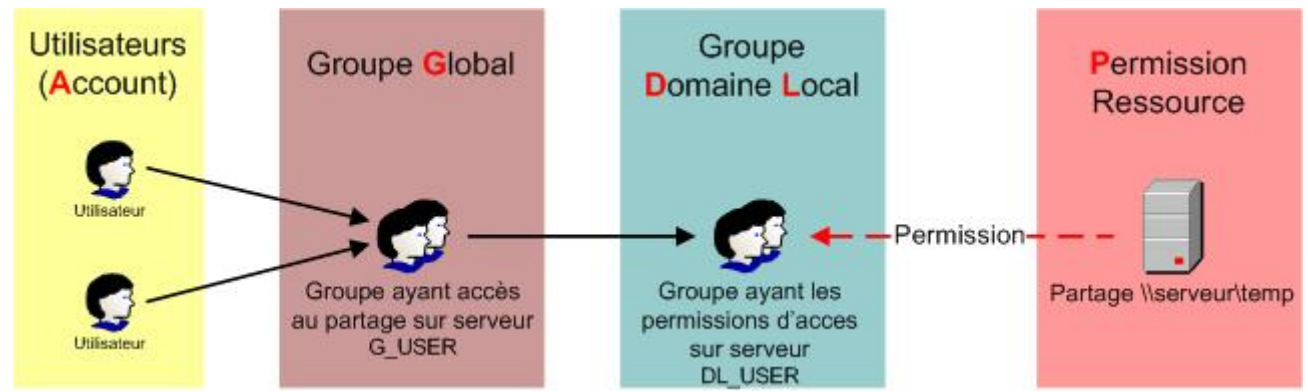

**AGDLP**, qui signifie : **A**ccount, **G**lobal group, **D**omain **L**ocal group, **P**ermission.

On ne met pas d'autorisations d'accès directement sur les utilisateurs sauf si l'utilisateur est vraiment unique (dossier personnel / répertoire de base).

[sisr1.c\\_.eleve\\_-\\_gestion\\_des\\_utilisateurs\\_et\\_des\\_partages.odt](/lib/exe/fetch.php/reseau/ad/gestionressources/sisr1.c_.eleve_-_gestion_des_utilisateurs_et_des_partages.odt)

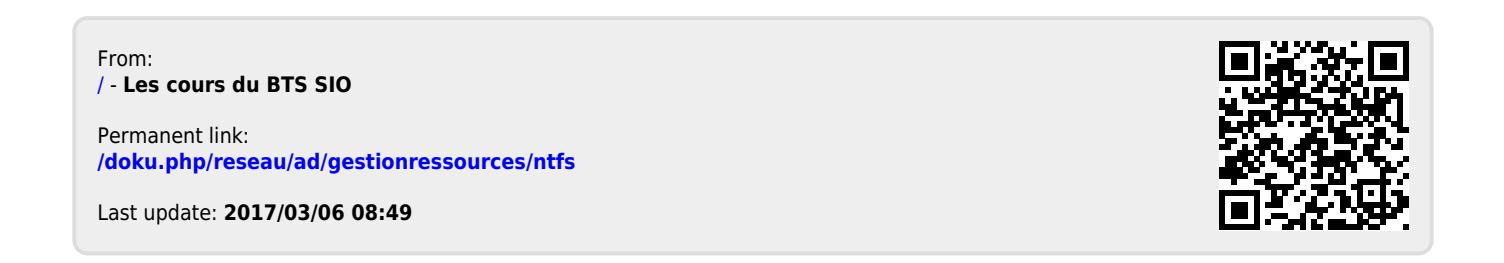